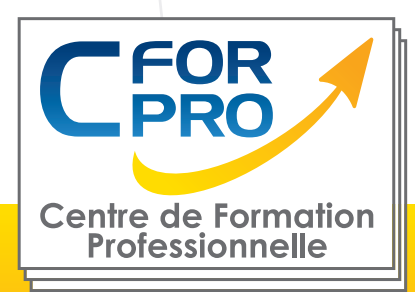

# FORMATION

# Indesign à distance

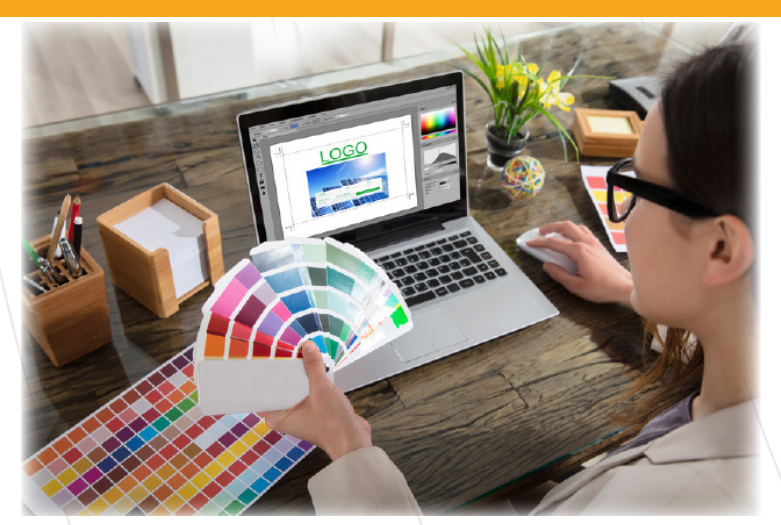

### **Objectifs**

Créer des présentations et des documents de qualité avec InDesign. Créer des maquettes complètes et efficaces en production.

Préparation des maquettes pour l'impression. Réalisation possible de projets personnels (affiche, brochure, maquette d'ouvrage, couverture, carte de voeux, etc.).

Nombreux exercices pratiques.

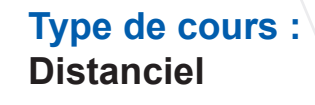

**Référence : INDEL**

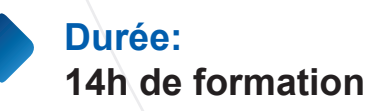

**Lieu : A distance**

#### **ATTESTATION DELIVRÉE EN FIN DE FORMATION**

**Pré-requis** Utilisation courante des fonctions principales d'un PC et de l'environnement Windows.

**Public visé** Tout public familiarisé avec l'ordinateur PC ou Mac

# **ÉLIGIBLE**

Formation éligible au CPF Passage de la certification TOSA INDESIGN (si CPF)

#### **Méthodes pédagogiques**

- Accès internet
- Exercices pratiques sur PC
- Supports de cours
- Mises en application des logiciels

**1 50218786700010 - Déclaration N°11754276775 - Tél: 01.75.50.92.30 - Fax: 01.79.73.89.51 - Mail : contact@cforpro.com Centre de Formation Professionnelle CFORPRO - Tour de l 'horloge- 4 Place louis Armand 75603 Paris- Siret V15/06/2023**

## **Programme**

#### **INDESIGN- NIVEAU 1 : 24 MODULES – 7 HEURES**

#### **01 – Télécharger le logiciel**

Télécharger Adobe Indesign

#### **02 – Les premiers pas**

Ouvrir le logiciel Création du nouveau document Présentation rapide de l'interface Personnalisation de l'espace de travail Télécharger un template gratuit Naviguer entre les pages Exercice – Créer un document Exercice – Solution Quiz – Premiers pas

#### **03 – Paramétrer vos documents**

Présentation des repères d'un document Qu'est-ce que le fond perdu ? Changer le format de son document Changer les marges et colonnes Créer des pages et les supprimer Astuce : Onglet propriété Quiz – Paramétrer vos documents

#### **04 – Ouvrir – enregistrer des fichiers Indesign**

Présentation d'un fichier Indesign Enregistrer son document A quoi sert un dossier d'assemblage ? Comment faire un dossier d'assemblage ?

#### **05 – Le Texte**

Créer un bloc de texte Changer les caractères de texte Modifier les caractères individuellement Option de paragraphe Créer des colonnes dans un bloc Option de bloc de texte Exercice – Instruction Exercice – Solution Quiz – Le texte

#### **06 – Dessiner des formes simples**

Comment dessiner un rectangle et le modifier ? Dessiner un carré et une ellipse Comment dessiner des polygones ? Option des contours de formes **Outil trait** Faire des lignes droites avec l'outil Plume Dessiner des courbes avec l'outil Plume Outil de sélection directe – La flèche blanche

Plume Plus et Plume Moins Exercice – Présentation Exercice – Solution Quiz – Dessiner dans InDesign

#### **07 – Les contours**

Contours – Les premières options Les types de contour Changer le style des extrémités

#### **08 – La couleur**

Différence entre RVB et CMJN Mettre en couleur dans une forme Mettre de la couleur au texte Comment créer un dégradé de couleur dans une forme Présentation du nuancier Créer vos couleurs pour le nuancier Outil pipette Quiz – Couleur et contour

#### **09 – Atelier créatif – Ticket Evénement**

Présentation de l'atelier Création du nouveau document et du fond Création de contour Recherche de typo et mise en place du titre Faire les formes sur le côté Finaliser le ticket **Enregistrement** 

#### **10 – Les images**

Importer simplement des images Déplacer l'image dans le cadre Modifier la taille du cadre et de l'image en même temps Ajustement des images Mettre une image dans une forme

#### **11 – Le texte – Quelques options supplémentaires**

Mettre tout en capitales, indice et autres Habillage de texte par rapport au cadre de sélection

Les autres options de l'habillage de texte Ecrire le texte le long d'une forme Quiz – Images et texte

**2 Centre de Formation Professionnelle CFORPRO - Tour de l 'horloge- 4 Place louis Armand 75603 Paris- Siret 50218786700010 - Déclaration N°11754276775 - Tél: 01.75.50.92.30 - Fax: 01.79.73.89.51 - Mail : contact@cforpro.com**

#### **12 – Atelier créatif – Menu Café**

Présentation de l'atelier Création du nouveau document Mise en place du fond et des grains de café Mise en place du titre Ecrire le 1er bloc texte Finalisation du menu

#### **13 – Affichage et repères**

Placer des règles sur le document Les repères commentés Grille et magnétisme Régler les paramètres de la grille

#### **14 – Les gabarits**

Créer son premier gabarit Créer un nouveau gabarit Libérer les éléments de gabarit Quiz – Repères et gabarits

#### **15 – Alignement**

Comment aligner les objets entre eux Répartition de l'espace

#### **16 – Atelier créatif – Papier En-tête**

Présentation de l'atelier Création du nouveau document Dessiner la partie de gauche Corriger l'alignement Placer les images sur le document Utiliser le texte pour mettre les infos Ecrire le bloc de texte et signature Libérer les éléments de gabarit Enregistrer le document et l'assembler

#### **17 – Les effets**

Transparence d'un objet ou d'un texte Effet ombre portée Le contour progressif

#### **18 – Atelier créatif – Affiche**

Présentation de l'atelier Création du nouveau document Dessin des premières formes Créer les dégradés et le cercle Ombres portées et insertion d'image Générer les titres Finalisation de la création de l'affiche

#### **19 – Les liens des images**

Qu'est-ce qu'un lien ? Modifier un lien et incorporer Corriger un lien manquant

#### **20 – Corriger les erreurs**

Corriger une erreur d'image Corriger une erreur de texte en excès

#### **21 – Exportations**

Exporter en PDF Mettre des traits de coupe sur son PDF Exporter pour le web et en JPG

#### **22 – Atelier créatif – Newsletter Quicksilver**

Présentation de la newsletter Création du format de document Mettre la 1re image Installer la typo et le premier bloc de texte Mettre le bouton et dupliquer le bloc Mettre à jour le 2e bloc Finalisation de la newsletter

#### **23 – Atelier créatif – Carte de visite**

Présentation de l'atelier Création du nouveau document Importer la photo dans la forme Dessiner le carré de couleur Finaliser le recto Importer l'image du verso Ecrire le titre du verso Finaliser le dernier bloc de texte Bien enregistrer et exporter pour l'imprimeur

#### **24 – Atelier créatif – Catalogue 4 pages**

Présentation de l'atelier Création du nouveau document Création de la 1re de couverture Importer les premières images Mise en place du bloc texte Finaliser le bloc information Création de la page 3 Création de la dernière de couverture Enregistrement et export

**5 50218786700010 - Déclaration N°11754276775 - Tél: 01.75.50.92.30 - Fax: 01.79.73.89.51 - Mail : contact@cforpro.com Centre de Formation Professionnelle CFORPRO - Tour de l 'horloge- 4 Place louis Armand 75603 Paris- Siret** 

#### **INDESIGN - NIVEAU 2 : 13 MODULES – 7 HEURES**

#### **01 – Le Texte**

Habillage de texte Chaînage de texte Style de caractères Style de paragraphe Vectorisation du texte Bloc ancre Modifier la casse Correction orthographique Quiz – Le texte

#### **02 – Les Images**

Import d'images en nombre Détourage des images dans Indesign Modification des images au format Photoshop

#### **03 – Atelier créatif – Affiche Charlie**

Présentation de l'atelier Création du document et fond Ajout du texte et logo Rex Comment sauvegarder

#### **04 – Autres fonctionnalités**

Création d'un gabarit Onglet Page Pathfinder Onglet Transformation Générer vos QR Code Convertir les formes Les contours Quiz – Autres fonctionnalités

#### **05 – Atelier créatif –**

Création d'un formulaire simple INTERACTIF Présentation de l'atelier Mise en place des éléments Champ texte libre Bouton choix Bouton envoyer

#### **06 – Paramétrer vos Documents**

Outil page Variante de page Outil espace entre les objets

#### **07 – Atelier créatif – Faire un CV**

Présentation de l'atelier Faire le nouveau document et les titres Expériences professionnelles Icônes des langues

Cercles des compétences Mettre de l'interactivité au CV Enregistrer et exporter

#### **08 – Atelier créatif – Affiche Vespa**

Présentation de l'atelier Préparation du document Fond et premier bloc texte Bloc texte et titre Importation des images Bloc texte inférieur Assemblage du document

#### **09 – Atelier créatif –**

Plaquette 4 pages pliée en 2 – Projet Paris Présentation de l'atelier Nouveau document Image de la page de garde Titre de la page de garde Image de la dernière de couverture Texte de la dernière de couverture Forme et image – page intérieure Texte – dernière de couverture **Enregistrement** 

#### **10 – Les nouveautés**

Reconnaissance des images similaires Importation des fichiers svg Texte variable Règles de colonne

#### **11 – Atelier – Création d'une plaquette A4**

Présentation de l'atelier Création du nouveau document Création des polygones Photos Ajout des photos dans les formes Création des contours de polygone Ajout de l'ombre portée sur les formes Importation du logo Création du bloc texte de gauche Création du 2e bloc texte à droite Ajout de la barre verticale Exporter le document final

**5 Centre de Formation Professionnelle CFORPRO - Tour de l 'horloge- 4 Place louis Armand 75603 Paris- Siret 50218786700010 - Déclaration N°11754276775 - Tél: 01.75.50.92.30 - Fax: 01.79.73.89.51 - Mail : contact@cforpro.com**

#### **12 – Atelier créatif –Menu Restaurant 3 volets – Projet Sushi Bar**

Présentation de l'atelier Explication du format du document Création du document 6 volets Création du document avec les colonnes Importation de la 1re image Dessiner le contour orange Modifier le tracé du contour Ecrire le titre « Trop Bon » Création du bloc texte Réalisation de la dernière de couverture Finalisation de la dernière de couverture Création de la 1re de couverture Explication de la partie intérieure Importation de la photo de fond Dessin du rectangle de gauche Options du rectangle, arrondis et transparence Création du 2e rectangle Orange Ecrire dans les formes oranges Paramétrer les typos pour les sushis Importation des sushis Duplication de la colonne des sushis Importation des sauces Assemblage – Export

#### **13 – Atelier –Création d'un catalogue 8 pages – Thème Parfum**

Présentation de l'atelier Création du nouveau document Ajout du logo et de la bande de couleur Titre et forme contour Importer les images en place contact Creation du gabarit vierge Ajour de la bande et des Photos Création du bloc de texte Modifier le gabarit Remplir les pages avec le contenu Automatiser ces importations Création de la pleine page Assembler, enregistrer

#### **ATTESTATION DE FORMATION DELIVREE EN FIN DE STAGE**

**PASSAGE DE LA CERTIFICATION TOSA INDESIGN (SI INSCRIPTION CPF)**

**5 50218786700010 - Déclaration N°11754276775 - Tél: 01.75.50.92.30 - Fax: 01.79.73.89.51 - Mail : contact@cforpro.com Centre de Formation Professionnelle CFORPRO - Tour de l 'horloge- 4 Place louis Armand 75603 Paris- Siret**